# **DESENVOLVIMENTO DE SISTEMAS DE AQUISIÇÃO DE DADOS USANDO A PLACA ARDUINO UNO E O SOFTWARE NI-LABVIEW**

*Development of Data Acquisition Systems using Arduino Uno Card and NI-Labview Software.*

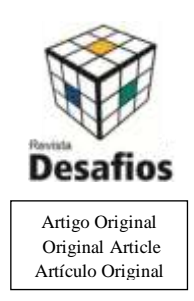

*Construcción de Sistemas de Adquisición de Datos usando la Placa Arduino Uno y el Software NI-Labview.*

Welliton Leite da Silva<sup>1</sup>, Nilo Mauricio Sotomayor Choque<sup>\*1</sup>

<sup>1</sup>Curso de Licenciatura em Física, Campus de Araguaína, Universidade Federal do Tocantins, Araguaína, Tocantins, Brasil.

*\*Correspondência: Avenida Paraguai, s/n°, esquina com a Rua Uxiramas Setor Cimba | 77824-838 | Araguaína/TO. E-mail[: nmsch@uft.edu.br](mailto:nmsch@uft.edu.br)*

Artigo recebido em 30/10/2015. Aprovado em 09/12/2015. Publicado em 24/02/2017.

# **RESUMO**

Relata-se a construção e teste de protótipos de sistemas de aquisição de dados desenvolvidos em 2015 como parte do projeto de iniciação científica: Desenvolvimento de sistemas de aquisição de dados usando a placa Arduino Uno e o software NI-Labview. O projeto foi voltado à integração de duas poderosas plataformas direcionadas ao desenvolvimento e controle de sistemas de hardware e software, o Sistema de prototipagem eletrônica de códigofonte aberto Arduino e o Ambiente gráfico de desenvolvimento de sistemas Labview. Esta integração possibilitou a construção de sistemas de aquisição de dados para serem usados nas atividades do Laboratório de Pesquisa em Materiais para Aplicações em Dispositivos Eletrônicos (Labmade) do Campus UFT de Araguaína, situação muito complexa antes do surgimento do sistema de acesso aberto Arduino, quando o desenvolvimento de sistemas de aquisição de dados era dominado pela indústria dos sistemas proprietários. O Labmade forneceu os dispositivos de hardware/software necessários, ferramentas, computadores, e o software proprietário NI-Labview 2010. Os sistemas desenvolvidos possibilitam a aquisição serial simultânea da informação analógica de até seis grandezas físicas através de sensores eletrônicos, convertem os sinais para informação digital que é finalmente armazenada como base de dados e mostrada continuamente no display de um computador. **Palavras-chave:** Arduino; Labview; Sistemas de aquisição de dados.

#### *ABSTRACT*

*The construction and testing of prototypes of data acquisition systems developed in 2015 as part of the scientific initiation project: Development of data acquisition systems using the Arduino Uno board and NI-Labview software* is reported. The project focused on the integration of two powerful platforms for the development and control of *hardware and software systems, the Arduino Open Source Electronic Prototyping System and the Labview Systems Development Graphical Environment. This integration allowed the construction of data acquisition systems to be used in the activities of the Laboratory of Materials Research for Applications in Electronic Devices (Labmade) of the Araguaína UFT Campus, a very complex situation before the emergence of the Arduino open access system, when the development of data acquisition systems was dominated by the industry of proprietary systems. Labmade provided the necessary hardware/software devices, tools, computers, and proprietary NI-Labview 2010 software. The developed systems enables simultaneous serial acquisition of analog information of up to six physical* 

118

*quantities through electronic sensors, convert the signals to information that is finally stored as a database and shown continuously on the display of a computer.*

*Keymords: Arduino; Labview;Data acquisition systems.*

#### *RESUMEN*

*Es relatada la construcción y comprobación de prototipos de sistemas de adquisición de datos desarrollados en 2015 como parte del proyecto de investigación: Desarrollo de sistemas de adquisición de datos a través de la placa Arduino Uno y el software NI-LabVIEW. El proyecto se centra en la integración de dos poderosas plataformas dirigidas al desarrollo y control de sistemas de hardware y software, el sistema de creación de prototipos electrónicos de código abierto Arduino, y el entorno gráfico de desarrollo de sistemas LabVIEW. Esta integración permitió la construcción de los sistemas de adquisición de datos para su uso en las actividades del Laboratorio de Investigación de Materiales para Aplicaciones en Dispositivos Electrónicos (Labmade) del Campus UFT de Araguaína, situación muy complicada antes del surgimiento del sistema de acceso abierto Arduino, cuando el desarrollo de sistemas de adquisición de datos era dominado por la industria de sistemas propietarios. El Labmade proporciono los dispositivos de hardware/software necesarios, herramientas, equipos y el programa propietario NI LabVIEW 2010. Los sistemas desarrollados permiten la adquisición secuencial y simultánea de la información analógica, de hasta seis cantidades físicas, a través de sensores electrónicos, la conversión de las señales para información digital la cual es finalmente almacenada en una base de datos y continuamente exhibida en una pantalla de ordenador.*

*Palabras llave: Arduino; Labview; Sistemas de adquisición de datos.*

# **INTRODUÇÃO**

Sistemas de aquisição de dados (SAD) são dispositivos usados em instrumentação científica e englobam conjuntos de processos de coleta de sinais que medem condições físicas do mundo real e convertem os sinais coletados primeiramente em sinais elétricos e em seguida em valores numéricos digitais que podem ser armazenados por um computador para análise e tratamento posterior (MAURIZIO DI PAOLO, 2013, pag. 11). Um sistema de aquisição de dados é geralmente composto por: sensores e transdutores (que convertem os parâmetros físicos em sinais elétricos), circuitos de tratamento de sinais (que processam e condicionam os sinais dos sensores de forma a possibilitar a conversão em valores digitais), conversores analógicos-digitais (que transformam os sinais analógicos condicionados dos sensores em valores digitais), e interfaces de comunicação com um computador. Adicionalmente à parte de hardware os SAD trabalham paralelamente com sistemas de software ou aplicativos para possibilitar a

comunicação e interação com computadores. Os sistemas de aquisição modernos são formados por circuitos eletrônicos complexos com base em unidades centrais de processamento (UCP) denominadas microprocessadores ou microcontroladores, geralmente proprietários, direcionados a tarefas específicas, de alto custo, e cujos projetos e esquemas são de divulgação reservada ou restrita.

Muito recentemente, foram criados projetos diversos que possibilitam e facilitam o acesso à programação de microcontroladores a um público amplo, entre eles podem-se citar: o Projeto Arduino (MASSIMO BANZI, 2011, pag. 5), Raspberry Pi (UPTON e HALFACREE, 2012, pag. 18), Edison (STEPHANIE MOYERMAN, 2015, pag. 10), Beagleboard (DEREK MOLLOY, 2014 pag. 3), etc. Em particular, o Projeto Arduino é uma plataforma eletrônica de prototipagem de acesso aberto que disponibiliza de forma livre sistemas compostos de placas de circuito impresso compatíveis que possuem como componente base microcontroladores da série

Atmel (STEVEN BARRETT, 2009, pag. 15), com suporte de entrada/saída embutido, e uma linguagem de programação padrão juntamente com um ambiente de desenvolvimento. Os principais objetivos do projeto são criar ferramentas de hardware e software direcionadas ao uso de microcontroladores que sejam acessíveis, de baixo custo, flexíveis, compatíveis e fáceis de usar, voltados para uma ampla maioria de usuários que não possuem esse nível de acesso a sistemas proprietários.

O Laboratório de Pesquisa em Materiais para Aplicações em Dispositivos Eletrônicos LABMADE do Campus de Araguaína da Universidade Federal do Tocantins desenvolve trabalhos de pesquisa na área de materiais voltados a aplicações eletrônicas e emprega diversos tipos de sistemas de aquisição de dados nos processos de preparação e caracterização de amostras e/ou dispositivos. SAD proprietários são altamente específicos, de elevado custo financeiro, e de acesso restrito a fontes de hardware e software, por este motivo o desenvolvimento de tecnologias que possibilitem a construção de SAD através das plataformas de prototipagem eletrônica de acesso aberto é um objetivo necessário para a continuidade e autonomia das pesquisas realizadas no Labmade.

## **MATERIAIS E MÉTODOS**

O intuito do Plano de Iniciação Científica foi o desenvolvimento de Sistemas de Aquisição de Dados que pudessem empregar as novas capacidades do sistema Arduino aliadas com as do ambiente Labview (TRAVIS e KRING, 2006, pag. 27) com o qual o Labmade tem trabalhado por vários anos. O Labview é uma plataforma de desenho de sistemas e ambiente de desenvolvimento para a linguagem de programação visual G da empresa National Instruments. É normalmente empregada para aquisição de dados, controle de instrumentos e automação industrial sobre uma variedade de

sistemas operacionais. O plano de trabalho foi executado da forma seguinte: Na primeira parte foi construído um sistema de aquisição de dados simples de seis grandezas físicas no qual os sensores são simulados por seis potenciômetros, a seguir, foi construído um sistema de aquisição de temperatura de maior complexidade com base no sensor eletrônico de precisão TI-LM35 (TEXAS INSTRUMENTS, 2016, pag. 1). Finalmente, o ultimo sistema construído foi a expansão do segundo sistema para coletar informação de três grandezas físicas diferentes em função da data e hora.

Para o primeiro sistema foi usada uma placa Arduino Uno Revisão 3 (designada também por Uno), que possui um microcontrolador ATmega328P, o ambiente de desenvolvimento do Arduino, o software NI-Labview versão 2010, um microcomputador, um protoboard e seis potenciômetros de 10 kΩ. Para o segundo Protótipo, ao invés dos potenciômetros, empregamos um sensor eletrônico de precisão da empresa Texas Instruments o LM35, adicionalmente outros tipos de sensores foram testados e empregados assim como Shields, compatíveis com a placa Uno, para comunicação sem fio, acesso a internet, e comando de motores DC. O Labmade providenciou todos os dispositivos e materiais necessários graças ao suporte financeiro do Instituto Nacional de Eletrônica Orgânica. Forneceu também a infraestrutura física necessária para a concretização do plano do bolsista disponibilizando sala de trabalho, bancada, ferramentas diversas, microcomputadores, softwares, multímetros digitais, osciloscópio, entre outros. O Labmade disponibilizou também a tecnologia desenvolvida através de vários anos na elaboração de aplicativos em Labview para o controle de diversos sistemas de hardware empregados nas suas atividades de pesquisa.

## **RESULTADOS E DISCUSSÃO**

A construção do primeiro protótipo teve o objetivo de familiarizar ao aluno de iniciação científica (I.C.) com as funcionalidades básicas de ambos os sistemas o Arduino e o Labview. Inicialmente a saída de tensão de corrente direta de 5,0 V da placa Arduino Uno foi conectada em paralelo a seis potenciômetros de 10 kΩ, fixados a um protoboard, e as saídas de tensão elétrica dos potenciômetros foram direcionadas às entradas analógicas A0, A1, A2, A3, A4 e A5 da placa Uno para simular a presença de cinco sensores eletrônicos como mostrado na Figura 1. Foi empregada a referência interna de voltagem da placa Arduino Uno, desta forma, a tensão máxima aceita pelo microcontrolador é de 5,0 V.

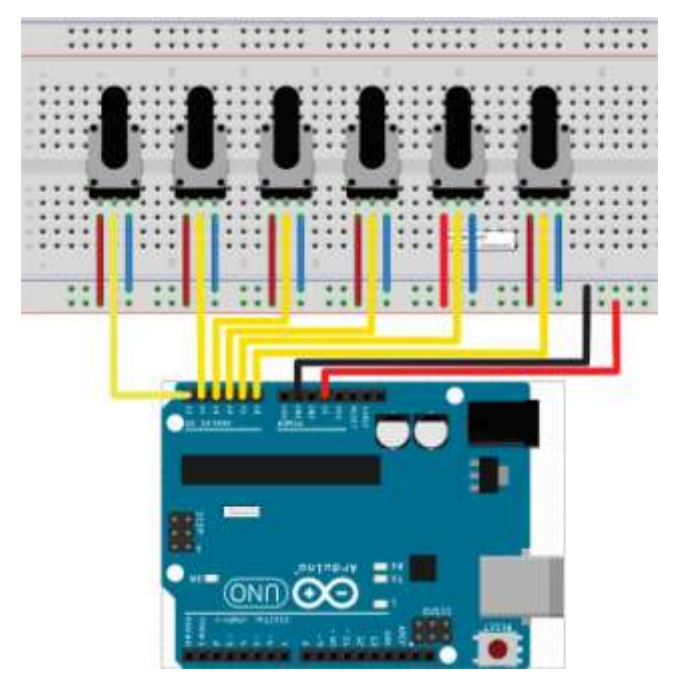

**Figura 1.** Montagem do sistema de aquisição de dados. Seis potenciômetros em paralelo conectados à saída de 5,0 VDC da placa e fixados no protoboard têm as suas saídas de tensão direcionadas às entradas analógicas: A0, A1, A2, A3, A4 e A5 da placa Uno.

Este primeiro protótipo possibilitou a rápida integração das plataformas Arduino e o Labview através do emprego das ferramentas principais e mais básicas de ambos os sistemas. Para realizar o controle do processo de aquisição de sinais e a conversão destes em valores digitais, pelo microcontrolador da placa Uno, através de um aplicativo em Labview (LV), foi necessária a instalação do kit de ferramentas para interface do Arduino com o Labview (LIFA) (NATIONAL INSTRUMENTS GLOBAL, 2017) no software NI-Labview versão 2010. O LIFA não faz parte do LV e foi descarregado e configurado no próprio Labview empregando-se o software Virtual instrument package manager (VIPM) do LV. A seguir, a placa Uno foi conectada ao computador através da interface universal serial bus USB, e o arquivo de drivers LIFA\_Base.ino foi gravado na memória do microcontrolador ATmega328P da placa Arduino empregando-se o ambiente de desenvolvimento do Projeto Arduino. A tarefa seguinte foi a elaboração de um programa na linguagem gráfica do LV para comandar todo o processo de aquisição realizado pela placa Arduino, este código é mostrado na Figura 2.

Para estabelecer a comunicação entre a placa Uno e o Labview através da interface USB foi empregada a ferramenta INIT do LIFA, esta ferramenta permite selecionar a porta de comunicação entre o computador e a placa Uno, o tipo de conexão, o modelo de placa Arduino, além de outros parâmetros da comunicação serial como Baud Rate, Bytes per Package, Stop bits, etc. Em seguida foi implementado um processo cíclico (WHILE LOOP) que lê sequencialmente os valores coletados pelas seis portas analógicas A0, A1,...,A5, através da ferramenta ANALOG READ, e devolve como saída os valores digitais de tensão de cada porta direcionando-as para escalas gráficas de visualização padrão.

O microntrolador da placa Uno possui um conversor analógico-digital (ADC) de 10 bits (n=10) de forma que um valor de tensão de 5,0 V pode ser dividido em 1024  $(2^n)$  partes sendo que o intervalo entre cada uma de estas partes corresponde a um valor digital do sinal analógico de tensão coletado. A conexão serial USB fornece tensão elétrica de 5,0 VDC à placa Uno.

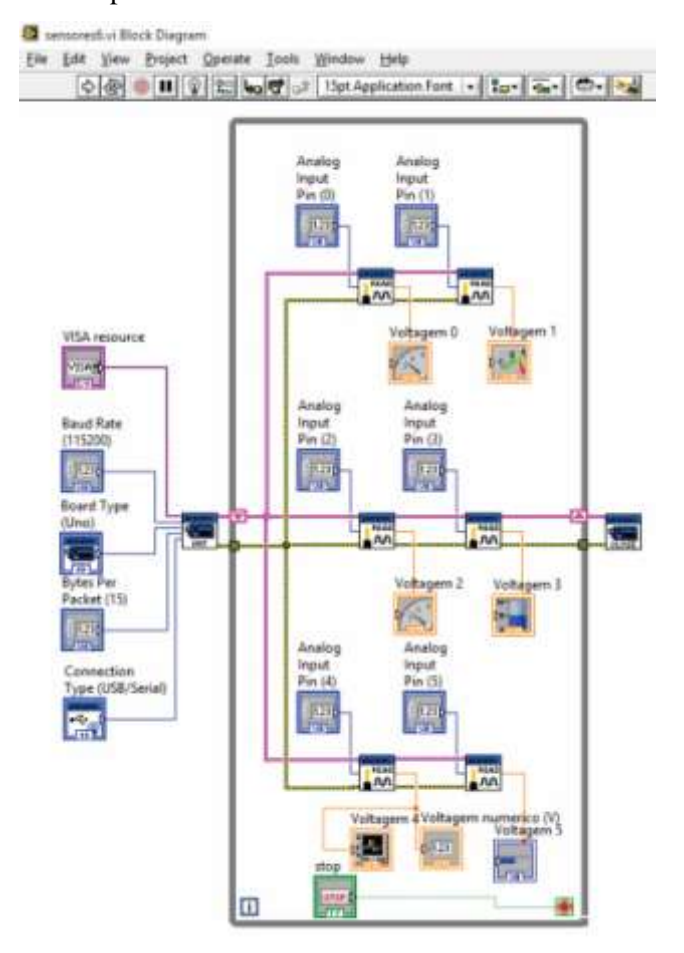

**Figura 2.** Código desenvolvido em linguagem G do LV para o controle dos processos do sistema de aquisição de dados empregando-se a placa Arduino Uno. A comunicação entre a placa Uno e o computador é realizada através da ferramenta INIT do LIFA. Os dados de cada porta são lidos sequencialmente pela ferramenta Analog Read do LIFA e a informação de cada canal é direcionada para ser mostrada em um display particular no painel frontal.

O painel frontal (PF) correspondente ao diagrama de blocos da Figura 2 é mostrado na Figura 3. O PF e a parte do aplicativo de software que permite ao usuário o comando manual do processo de aquisição de dados, ele permite iniciar o processo, a seleção do tipo de comunicação, do tipo de placa, a visualização gráfica dos valores de tensão coletados, além de permitir também a finalização do processo. O sistema foi testado com sucesso, basicamente ao variarmos a resistência dos potenciômetros há uma mudança nos sinais de tensão coletados nas portas analógicas, o que é medido através de multímetros

digitais, estas variações são registradas nos visualizadores gráficos indicando compatibilidade com os valores medidos através dos multímetros quando feita a comparação. Desta forma determinouse que o processo de aquisição funciona com sincronia e precisão.

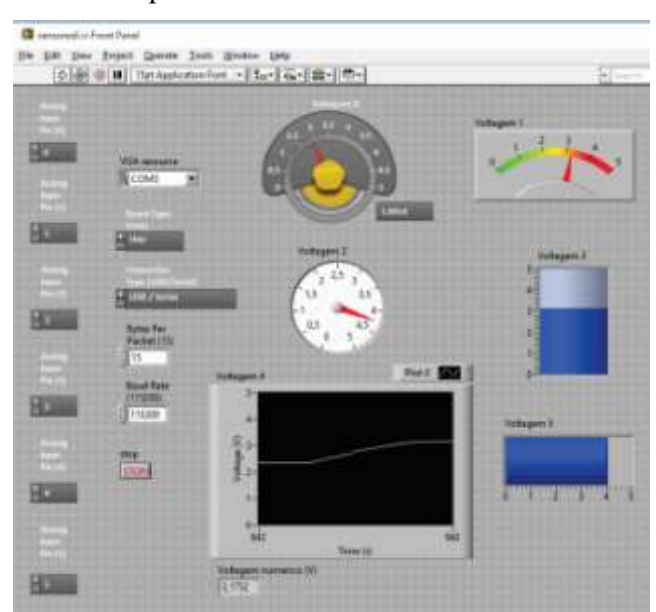

**Figura 3.** Painel frontal do aplicativo em LV para comando do sistema de aquisição de dados. Este software permite a seleção do tipo de comunicação entre a placa e o computador, o modelo de placa Arduino, as portas analógicas que serão usadas, o início e fim do processo além de mostrar em escalas gráficas diversas os valores de tensão elétrica digitais coletados em cada porta.

O segundo protótipo construído é um sistema completo de aquisição de dados de temperatura de um ambiente em função da data e hora da coleta. Para a construção foi empregado o sensor de temperatura centígrada de precisão LM35, uma placa Arduino Uno rev. 3, o software Labview 2010 juntamente com o LIFA, e um computador. O esquema da montagem é mostrado na Figura 4, desta vez, foi empregada apenas a porta analógica A0 da placa Arduino Uno. O sensor é alimentado pela saída de tensão de 5,0 VDC da placa Arduino e o sinal de saída é direcionado à porta A0. A comunicação com o computador é realizado de forma permanente através da interface serial USB que também alimenta o SAD com tensão elétrica continua.

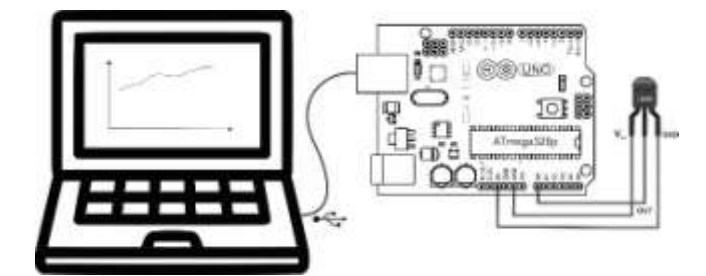

**Figura 4.** Esquema da montagem do sistema de aquisição de dados de temperatura em função da data e hora. Um sensor de precisão LM35 é alimentado com a saída de 5,0 VDC da placa Uno, o sinal elétrico do sensor é direcionado à porta analógica A0 da placa Arduino e a comunicação com o computador é realizada através da interface serial USB.

A seguir foi elaborado o código na linguagem G para a captura de dados (tanto de temperatura quanto da data e hora da coleta), a conversão analógico-digital, o armazenamento, e a apresentação gráfica dos dados coletados. O sensor LM35 trabalha com tensões DC entre 4,0 e 30,0 V, pode determinar temperaturas na escala entre -55 e 150 °C, e a sua resposta é de +10mV/°C. O diagrama de blocos na linguagem gráfica do LV é mostrado na Figura 5. A parte relacionada com a comunicação e a leitura do sinal analógico é a mesma do código mostrado na Figura 2, desta vez apenas uma porta é usada. A conversão dos valores de tensão em temperatura está implementada no código e é realizada através da equação

$$
T^{\circ}C = \frac{5 \times analog\_read \times 100}{1024}
$$

Onde  $T^{\circ}C$  é a temperatura em graus Celsius, 5,0 V é a tensão máxima na porta A0, 1024 é o número de partes em que a tensão máxima é dividida pelo ADC, e analog\_read é o número de partições ou divisões do sinal analógico coletado na porta A0. A parte adicional neste programa é a adição da data e hora de coleta correspondente a cada valor de temperatura, isto é feito usando a ferramenta Get Date/Time do LV que fornece um código timestamp para cada valor de data e hora sendo que esses códigos serão logo convertidos em cadeias de strings para ser apropriadamente utilizados no armazenamento e

visualização dos dados. A informação numérica é armazenada em arquivos de texto e paralelamente eles são mostrados em um display de forma contínua através do emprego da ferramenta XYGraph.

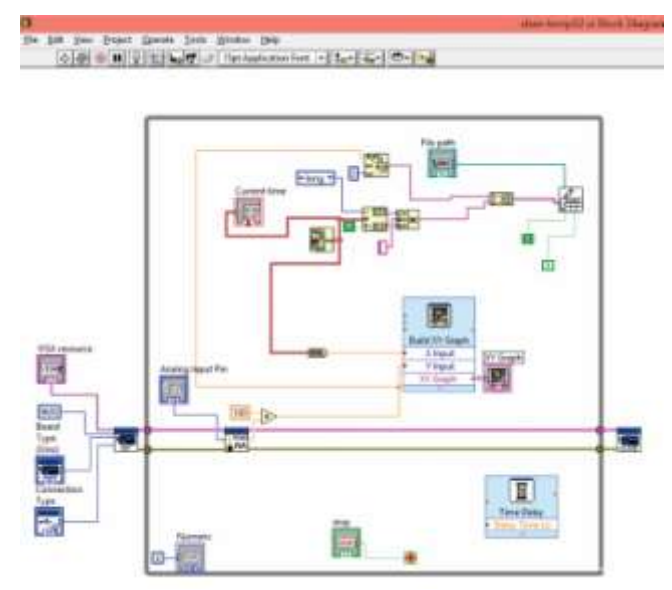

**Figura 5.** Código em linguagem G para o controle dos processos do sistema de aquisição de dados de temperatura em função da data e hora de coleta. Ó programa emprega apenas uma porta analógica para coleta e possui de forma adicional o processo de conversão de tensão em temperatura, a subrotina para o armazenamento dos dados numéricos em arquivos de texto, e a parte de visualização gráfica. Todos os processos necessários ao funcionamento de um SAD estão considerados no código.

O painel frontal do aplicativo em LV para aquisição de dados de temperatura é mostrado na Figura 6, neste software é possível selecionar manualmente a porta de comunicação, o tipo de placa Arduino, o tipo de conexão serial (USB, Xbee, e outras), a porta analógica de entrada, e o lugar onde serão armazenados os dados. O PF permite também o controle do início e o fim do processo de aquisição, além de exibir duas janelas na qual são mostrados: o número de dados coletados, e os valores atuais de temperatura, data e hora. Também, um diagrama expansível permite a visualização gráfica da evolução temporal da temperatura de forma continua.

A Figura 7 mostra parcialmente o conteúdo de um arquivo de texto contendo os dados de temperatura (em graus Celsius), como função da data e hora de coleta. O intervalo de captura dos dados é de cinco

*DOI: http://dx.doi.org/10.20873/uft.2359-3652.2016v3nespp118 Revista Desafios – v. 03, n. Especial, 2016 (Suplemento)*

segundos, entretanto, o painel frontal permite selecionar o intervalo de tempo entre a coleta dos dados de forma a criar uma base de dados adequada e consistente ao propósito.

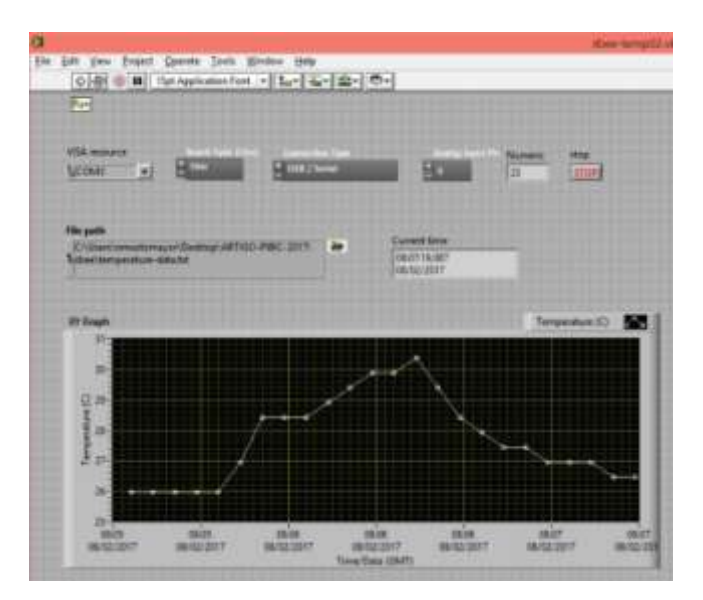

**Figura 6.** Painel frontal do aplicativo em LV para comando do sistema de aquisição de dados de temperatura em função da data e horta de coleta. De forma simples pode-se selecionar o tipo de comunicação entre a placa e o computador, o modelo de placa Arduino, as portas analógicas que serão usadas, o início e o fim do processo assim como o endereço onde os dados numéricos serão armazenados.

A construção e teste do segundo protótipo permitiu concretizar a integração da plataforma Arduino com o ambiente de desenvolvimento Labview com um nível maior de aperfeiçoamento e precisão. Se necessário, o protótipo pode ser expandido com relativa facilidade para incluir outros tipos de sensores ampliando as capacidades do SAD, isto devido a que as sub-rotinas gráficas já implementadas podem ser multiplicadas a adequadas ao propósito ao qual se destinam, com pequenas alterações.

Como um exemplo de aplicação da extensão desta tecnologia desenvolvida o aluno de I. C. construiu finalmente um protótipo completo para aquisição de dados de temperatura, intensidade da radiação solar e tensão elétrica, para avaliar de forma contínua as condições de funcionamento de um painel fotovoltaico de pequeno porte.

|       |                                               |      | temperature data - Bloco de notas |  | ه د  |   |
|-------|-----------------------------------------------|------|-----------------------------------|--|------|---|
|       | Arquivo Editar Formatar Exibir Ajuda          |      |                                   |  |      |   |
| T(G)  |                                               | DATA |                                   |  | HORA | n |
| 25,97 | quarta-feira, 8 de fevereiro de 2017 08:05:24 |      |                                   |  |      |   |
| 25,97 | quarta-feira, 8 de fevereiro de 2017 08:05:29 |      |                                   |  |      |   |
| 25.97 | quarta-feira, 8 de fevereiro de 2017 08:05:34 |      |                                   |  |      |   |
| 25,97 | quarta-feira, 8 de fevereiro de 2017 08:05:39 |      |                                   |  |      |   |
| 25,97 | quarta-feira, 8 de fevereiro de 2017 08:05:44 |      |                                   |  |      |   |
| 26,95 | quarta-feira, 8 de fevereiro de 2017 08:05:49 |      |                                   |  |      |   |
| 28,42 | quarta-feira, 8 de fevereiro de 2017 08:05:54 |      |                                   |  |      |   |
| 28,42 | quarta-feira, 8 de fevereiro de 2017 08:05:59 |      |                                   |  |      |   |
| 28,42 | quarta-feira, 8 de fevereiro de 2017 08:06:04 |      |                                   |  |      |   |
| 28,91 | quarta-feira, 8 de fevereiro de 2017 08:06:09 |      |                                   |  |      |   |
| 29,40 | quarta-feira, 8 de fevereiro de 2017 08:06:14 |      |                                   |  |      |   |
| 29,89 | quarta-feira, 8 de fevereiro de 2017 08:06:19 |      |                                   |  |      |   |
| 29,89 | quarta-feira, 8 de fevereiro de 2017 08:06:24 |      |                                   |  |      |   |
| 30,38 | quarta-feira, 8 de fevereiro de 2017 08:06:29 |      |                                   |  |      |   |
| 29,40 | quarta-feira, 8 de fevereiro de 2017 08:06:34 |      |                                   |  |      |   |
| 28,42 | quarta-feira, 8 de fevereiro de 2017 08:06:39 |      |                                   |  |      |   |
| 27,93 | quarta-feira, 8 de fevereiro de 2017 08:06:44 |      |                                   |  |      |   |
| 27,44 | quarta-feira, 8 de fevereiro de 2017 08:06:49 |      |                                   |  |      |   |
| 27,44 | quarta-feira, 8 de fevereiro de 2017 08:06:54 |      |                                   |  |      |   |
| 26,95 | quarta-feira, 8 de fevereiro de 2017 08:06:59 |      |                                   |  |      |   |
| 26,95 | quarta-feira, 8 de fevereiro de 2017 08:07:04 |      |                                   |  |      |   |
| 26,95 | quarta-feira, 8 de fevereiro de 2017 08:07:09 |      |                                   |  |      |   |
| 26,46 | quarta-feira, 8 de fevereiro de 2017 08:07:14 |      |                                   |  |      |   |
|       |                                               |      |                                   |  |      |   |
| ٠     |                                               |      |                                   |  |      |   |

**Figura 7.** Conteúdo parcial de um arquivo de texto contendo informações de dados coletados com o protótipo de SAD de temperatura de um ambiente em função da data e hora de coleta empregando-se o sensor LM35.

O intuito principal é usar este sistema para controlar as condições de funcionamento de um sistema fotovoltaico de grande porte localizado em uma área externa a uma distância de 50m do Labmade. Uma fotografia do sistema completo construído e em funcionamento é mostrada na Figura 8. O arranjo de sensores está posicionado em um protoboard e a comunicação entre a placa Arduino Uno e o computador é através da interface serial USB. Mostra-se também o painel frontal do aplicativo em LV plotando de forma contínua os dados numéricos coletados.

## **CONCLUSÃO**

Foram desenvolvidos protótipos de sistemas de aquisição de dados com base na integração da ferramenta de desenvolvimento de hardware e software, de acesso aberto, Arduino com a plataforma de desenvolvimento de sistemas Labview.

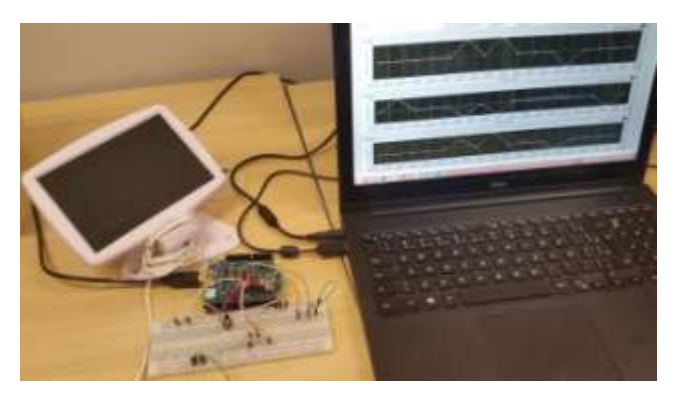

**Figura 8.** Fotografia do SAD completo coletando dados das condições de funcionamento de um painel fotovoltaico de pequeno porte. Grandezas como temperatura, intensidade da radiação solar, e tensão elétrica em função da data e hora da coleta são continuamente registradas e mostradas. O sistema de sensores está montado em um protoboard e a alimentação a comunicação é realizada através da interface USB.

A introdução do kit de ferramentas LIFA facilitou grandemente o processo de elaboração dos códigos em Labview para o comando das tarefas do microntrolador da placa Uno. O código completo em linguagem G para o SAD de temperatura pode ser rapidamente estendido para a introdução de até seis sensores diferentes devido a que as sub-rotinas podem ser multiplicadas e adaptadas ao propósito. Finalmente foi construído um SAD para a coleta de informação das condições de funcionamento de um painel fotovoltaico, grandezas como temperatura, intensidade da radiação solar e voltagem de funcionamento são coletadas continuamente formando uma base de dados para uso do Labmade. A integração destas duas plataformas permite atualmente ao Labmade a construção de diversos tipos de sistemas de aquisição de dados para aplicações diversas com um custo reduzido permitindo a continuidade e andamento dos projetos de pesquisa.

#### **AGRADECIMENTO**

Ao Instituto Nacional de Eletrônica Orgânica INEO e ao Conselho Nacional de Desenvolvimento Científico e Tecnológico CNPq pelo suporte financeiro para a realização do projeto, ao Programa Institucional de Bolsas de Iniciação Científica PIBIC da Universidade Federal do Tocantins (UFT) pela concessão da Bolsa, à UFT a ao Labmade pelas facilidades de infraestrutura física e pelo suporte computacional e material.

Todos os autores declararam não haver qualquer potencial conflito de interesses referente a este artigo.

## **REFERÊNCIAS**

MAURIZIO DI PAOLO EMILIO. Data Acquisition Systems: From Fundamentals to Applied Design. 1st Edition, U.S.A, Springer; 2013.

STEVEN BARRETT. Embedded Systems Design with the Atmel AVR Microcontroller (Synthesis Lectures on Digital Circuits and Systems). 1<sup>st</sup> Edition, U.S.A., Morgan & Claypool Publishers; 2009.

MASSIMO BANZI. Getting Started with Arduino. 2<sup>nd</sup> Edition, U.S.A., O'Reilly; 2011.

EBEN UPTON AND GARETH HALFACREE. Raspberry Pi User Guide. 1st Edition, U.S.A., John Wiley & Sons; 2012.

STEPHANIE MOYERMAN. Getting Started with Intel Edison. U.S.A., Pub. Maker Media, Inc.; 2015.

DEREK MOLLOY. Exploring BeagleBone: Tools and Techniques for Building with Embedded Linux. 1<sup>st</sup> Edition, U.S.A., John Wiley & Sons; 2014.

JEFFREY TRAVIS, JIM KRING. LabVIEW for Everyone: Graphical Programming Made Easy and Fun. 3<sup>th</sup> Edition, U.S.A., Prentice Hall; 2006.

TEXAS INSTRUMENTS. LM35 Precision Centigrade Temperature Sensors. Datasheet, U.S.A. 2016.

NATIONAL INSTRUMENTS GLOBAL. LabVIEW Interface for Arduino (LIFA) Toolkit Overview. Free internet video resource tutorial available at internet address: [https://www.youtube.com/watch?v=n3AwL-](https://www.youtube.com/watch?v=n3AwL-_UCS4) [\\_UCS4.](https://www.youtube.com/watch?v=n3AwL-_UCS4) Acesso em 02/02/2017.